## **Application Note 06**Temporary Folder

The techniques in this application note are directed towards experienced network professionals who are familiar with editing the registry.

If you do not have experience with network administration or the techniques described do not attempt these procedures, as they can partially render your infrastructure non-functional if applied incorrectly. Please also consult the help function of your operating system to learn about the consequences of editing the registry.

The PDF creation library used by LogTag® Analyzer requires the temporary folder to be local to the computer on which it is running. In heavily virtualised environments (for example in Citrix deployments) the default temporary folder could also be located on the network, which will cause the PDF creation to fail.

From LogTag® Analyzer version 2.5 onward a registry key can be used to define the location of the temporary folder used for PDF creation.

Open the registry and browse to the following node:

- 64-bit OS: HKEY\_LOCAL\_MACHINE\SOFTWARE\Wow6432Node\LogTag
- 32-bit OS: HKEY\_LOCAL\_MACHINE\SOFTWARE\LogTag

Add a new STRING value and name it "TemporaryFolder".

Modify the string and put the name of the temporary folder you wish to use in the value data field. Close the registry.

Please note this key may not be written to this specific location, due to the Microsoft Windows registry virtualisation/reflection mechanisms. LogTag<sup>®</sup> Analyzer does read the various locations the key may be located in.

Once this key is present, the PDF creation mechanism will use this folder for temporary storage.

Note: The existence of the folder is not verified, neither is the permission setting to write to this folder. When an incorrect folder is specified, the PDF creation will fail.

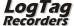